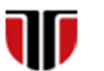

Universitatea Tehnică din Cluj-Napoca Facultatea de Inginerie Electrică

# **Laborator 9**

# **Editare /integrarea imagini/audio/video in aplicatii web**

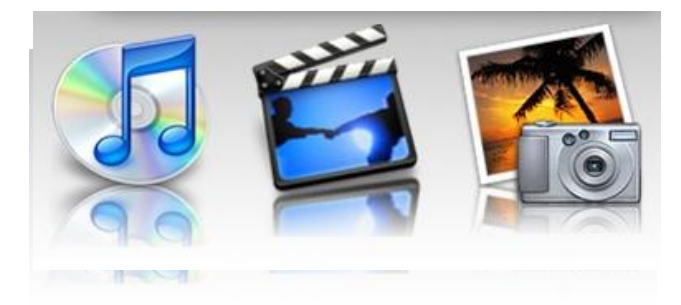

# **Editare /integrarea imagini in aplicatii web**

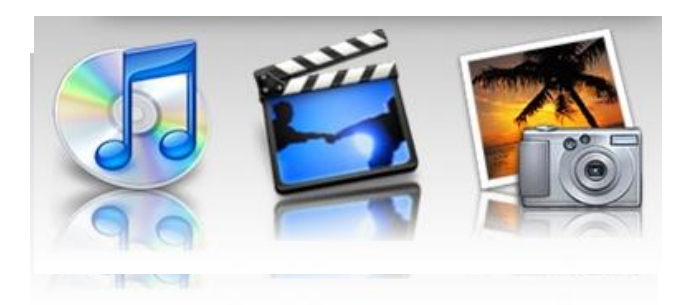

#### Functii de editare imagini

- **Crop**: decuparea a unei sectiuni dintr-o imagine
- **Contrast**: marirea sau micsorarea contrastului unei imagini
- **Filtre**: aplicarea de filtre de culoare unei imagini
- **Efecte**: aplicarea de efecte speciale (umbre, reflectii, stralucire, muchii atenuate, efecte 3D), background solid sau transparent, frame-uri
- Mixare de imagini: creearea de colaje de imagini
- **Concatenare imagini panorama**: realizarea imaginilor panoramice.

Curs: Tehnologii moderne de proiectare a aplicatiilor multimedia

#### Formate de fisiere imagini **(exista sute de formate grafice)**

**Raster:** JPEG/JFIF, TIFF, RAW,GIF, BMP, PNG, etc.

**Vectoriale:** 

11

- **2D:** AI, CDR,VML, etc.
- **3D:** VRML, XAML, X3D,3DM, 3DF, etc
- **Compuse:** EPS, PDF, SWF, etc

#### **Export/salvare de imagini:**

**functii de tip Save As, Export, Convert**

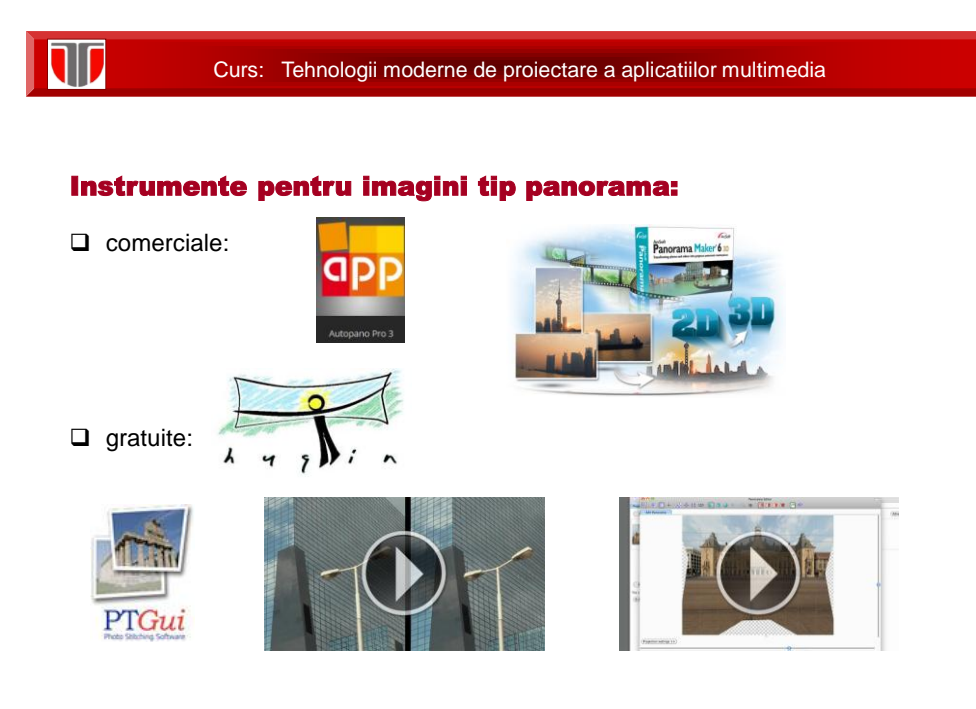

# **Aplicatie 1**

**Enunt:** 1.Realizati o captura de imagine statica (utilizand Snipping Tool sau SnagIt) ce va fi incarcata intr-o pagina web si realizati operatii specifice de prelucrare a imaginilor : crop, adaugati un text, o sigla, modificati culorile, luminozitatea, realizati colaje, imagine cu tranzitie morfologica, imagine 3D, etc

Exemple de instrumente de editare on line:

- □ <http://fotoflexer.com/>
- <http://www.pizap.com/>
- □ <http://3dthis.com/>

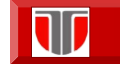

# **Aplicatie 2**

**Enunt: 2**. Realizati o imagine panoramica utilizand instrumentele gratuite PtGui si Hughin

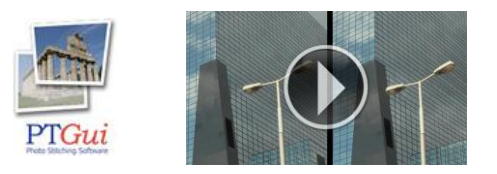

# **Editare/integrare audio/video in aplicatii web**

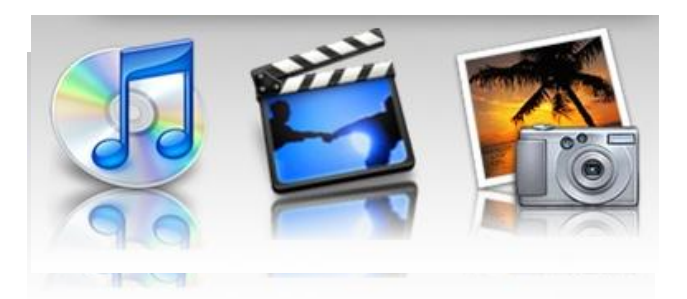

#### Crearea materialelor video

- **identificarea mesajului**
- **crearea unui scenariu**
- **crearea secvențelor video,**
- **transfer cameră–echipament procesare**
- **editarea/postprocesarea**
- **Salvarea și distribuirea sub un format adecvat**

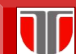

Curs: Tehnologii moderne de proiectare a aplicatiilor multimedia

#### Editarea video

- **adaugare titlu**
- **prelucrare imagini : stergere secvente, adaugare imagini statice, etc**
- **Adaugare texte explicative suprapuse**
- **elemente de tranziție între secvențe**
- **adaugare sau suprapunere coloană sonoră**

#### Instrumente pentru editarea video

- **Adobe Master Collection – 50 USD/lună**
	- **Adobe Premiere**
	- **Adobe After Effects**
	- **Alte utilitare**
- **NERO – 130 USD**
	- **Nero 2016 Platinum**
- **SONY Vegas Pro 12 – 600 USD** – **Editare 3D, 4K**
	-
- **Microsoft Movie maker – free**

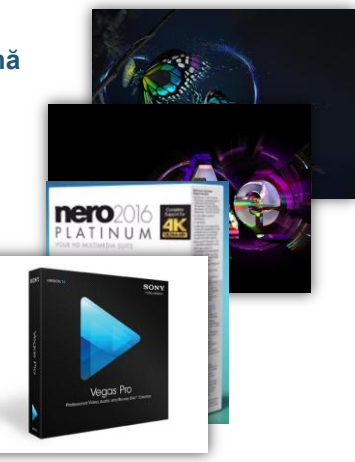

#### Curs: Tehnologii moderne de proiectare a aplicatiilor multimedia

#### **Microsoft Movie maker**

- **Captura unei secvențe video**
- **Importul imaginilor și secvențelor video**
- **Editarea – crop in/out**
- **Adaugarea coloanei sonore (fade in/out)**
- **Adăugarea naratiunii**
- **Adăugarea unui titlu**
- **Adăugarea unui text**
- **Salvare și share-ing**

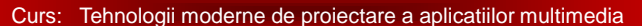

#### Formate de fisiere video Windows Movie Maker

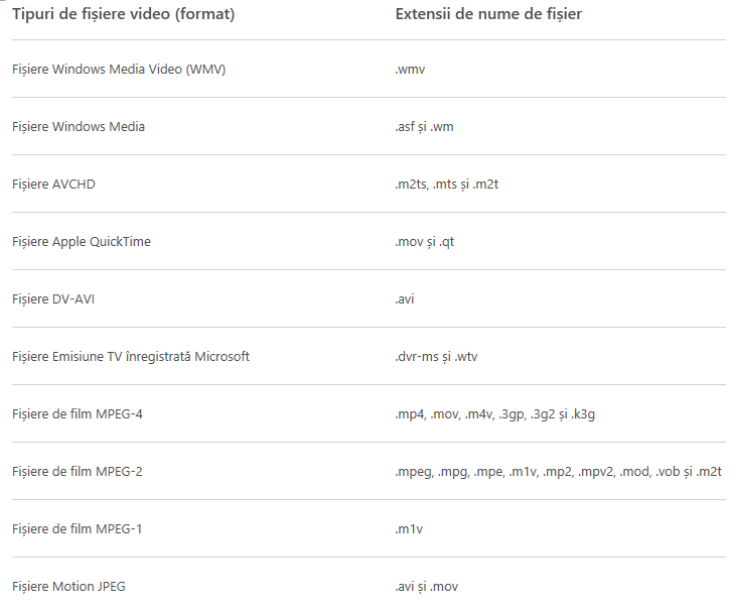

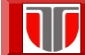

 $\overline{\mathbb{U}}$ 

#### Curs: Tehnologii moderne de proiectare a aplicatiilor multimedia

#### Salvare si publicare fisier editat in Windows Movie Maker

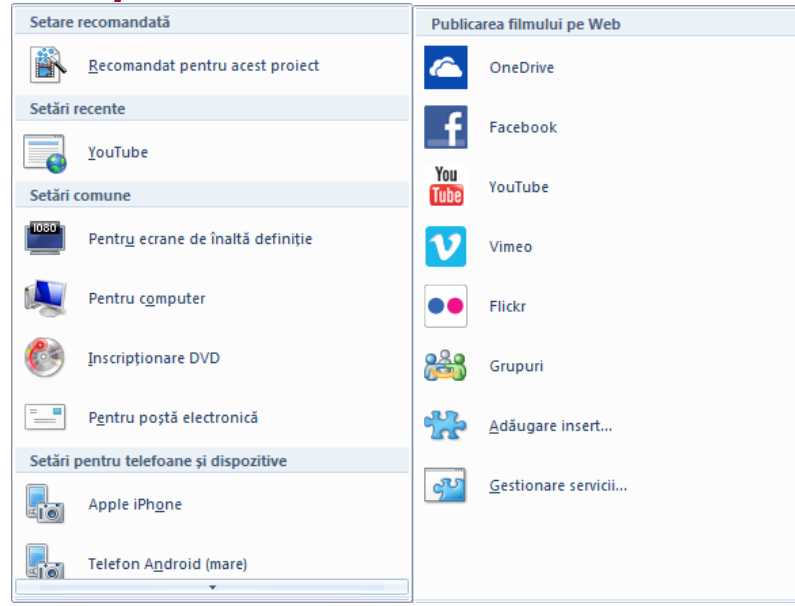

#### Formate de fisiere audio Windows Movie Maker

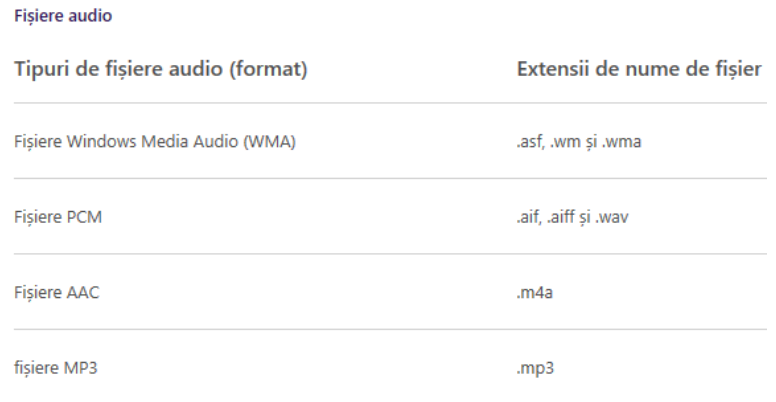

Toate fișierele video suportate în Movie Maker

W

111

Curs: Tehnologii moderne de proiectare a aplicatiilor multimedia

# **Aplicatie 1**

- Editati un fisier video utilizand Microsoft Movie Maker în care veți include:
- $\Box$  Titlul filmului,
- $\Box$  Secvența video,
- Narațiune,
- **D** Fundal sonor,
- Efecte de tranziție.
- Salvați fișierul rezultat în mai multe formate și observați dimensiunea și calitatea secvenței rezultate. Publicati pe youtube fisierul video realizat.

### **Captura video a ecranului**

- **Tutoriale cu ajutorul unei camere video**
	- **Ușor de efectuat**
	- **Necesitatea unei rezoluţii ridicate pentru tutoriale software**
- **Necesitatea capturii ecranului**
	- **Utilizarea unor plăci de captura**
	- **Utilizarea unor aplicații**

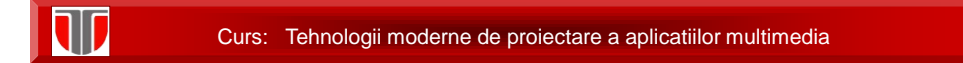

#### **Crearea tutorialului video**

- **Etape**
	- **Redactarea materialului**
	- **Creare scenariului vizual**
	- **Înregistrarea**
	- **Editarea, postprocesarea**
	- **Diseminarea**
- **Aplicații**
	- **Adobe Captivate, Camtasia Studio, SnagIt, TinyTake**

# **Aplicatie 2**

 $\square$  realizati o captura video de ecran utilizand [http://tinytake.com/,](http://tinytake.com/) SnagIt , Captivate sau Camtasia

 $\Box$  realizati operatii specifice de prelucrare video: taiati din secventele video, adaugati la inceput un titlu, adaugati text pe imagini, modificati temporizarea si modul de derulare a secventelor, adaugati o melodie de fundal, etc.

 $\Box$  publicati pe youtube fisierul video editat

 $\Box$  incarcati fisierul video intr-o pagina web (integrat cu butoane de derulare, cu link la fisierul publicat in youtube)

Curs: Tehnologii moderne de proiectare a aplicatiilor multimedia

#### **INTEGRARE OBIECTE AUDIO**

**In functie de modul de rulare din aplicatia web**:

**tag <audio>** in HTML 5

#### **tagurile: <embed> sau <object>**

Ex: <embed src="beatles.mid" />

Ex:<object classid="clsid:22D6F312-B0F6-11D0-94AB-0080C74C7E95"> <param name="FileName" value="liar.wav" /> </object>

#### **link :**

10

Ex: <a href="beatles.mid">Play the Beatles</a>

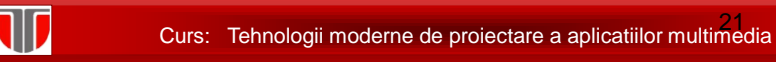

#### **INTEGRARE OBIECTE VIDEO**

#### **Mod de rulare din aplicatia web**:

#### **taguri: <embed> sau <object>, <video> (HTML5 )**

Ex: <embed src="video.avi" />

Ex: <object data="video.avi" type="video/avi" />

Ex: HTML 5:

<video id="video1" width="420">

<source src="mov\_bbb.mp4" type="video/mp4">

Your browser does not support HTML5 video.

</video>

#### **link**

Ex: <a href="video.avi">Play a video file</a> Link : youtube

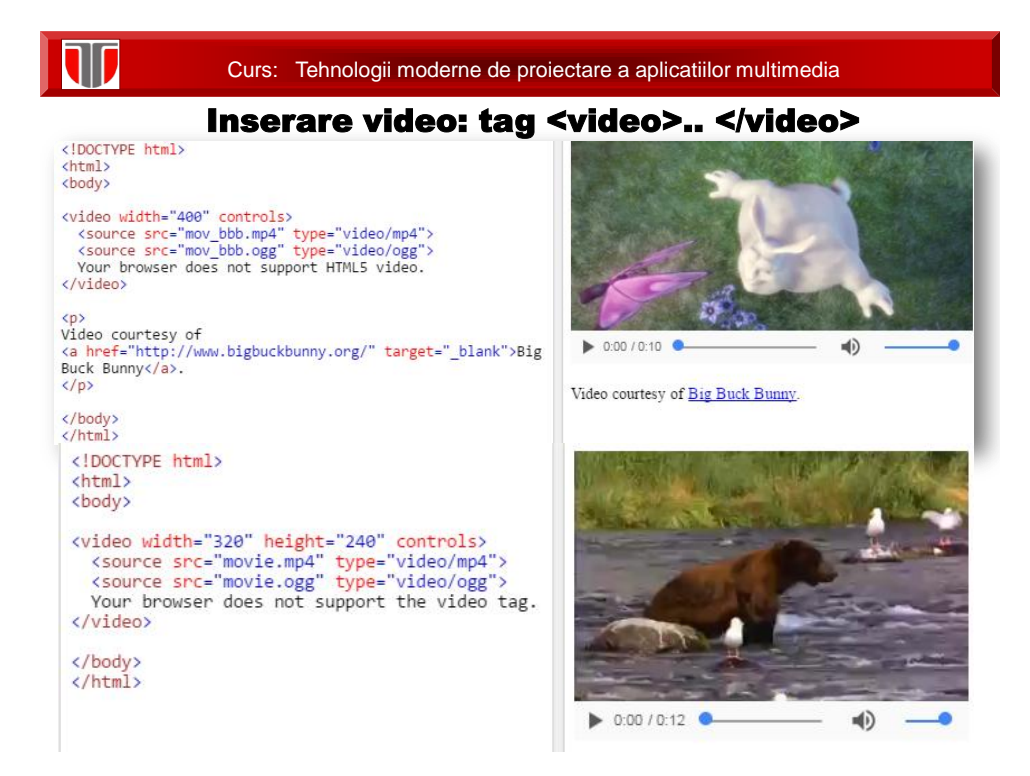

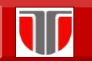

#### Inserare video: autoplay

<!DOCTYPE html> <html> <body> <video width="320" height="240" autoplay><br>
<source src="movie.mp4" type="video/mp4"><br>
<source src="movie.ogg" type="video/ogg"><br>
Your browser does not support the video tag.<br>
Your browser does not support the video tag. </video>

</body><br></html>

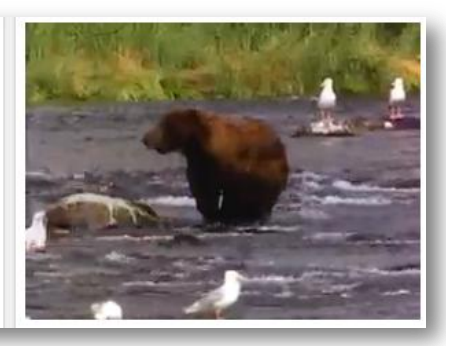

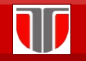

Curs: Tehnologii moderne de proiectare a aplicatiilor multimedia

### Inserare video: youtube

<!DOCTYPE html> <html> <body> steely<br>sframe width="420" height="345"<br>src="https://www.youtube.com/embed/XGSy3\_Czz8k<br>">

</iframe>

</body><br></html>

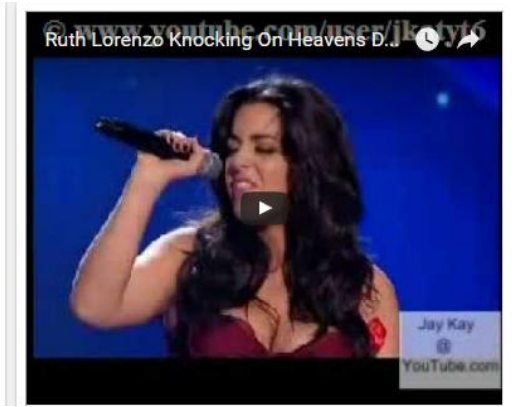

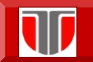

### Inserare video: compatibilitate browser

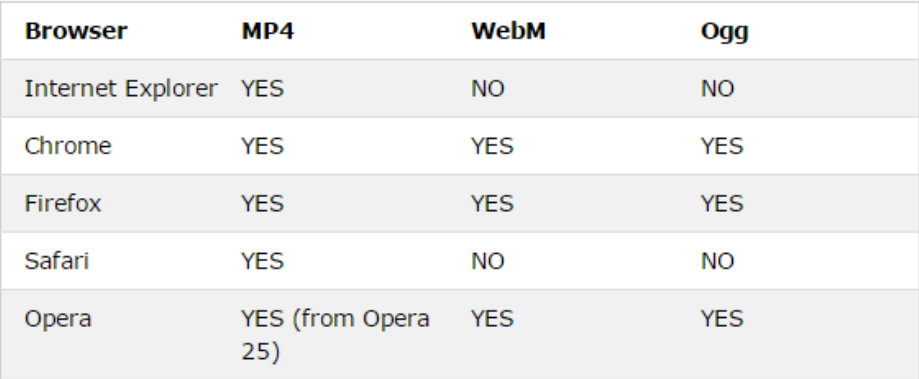

# **On line Slide-show si flipping books**

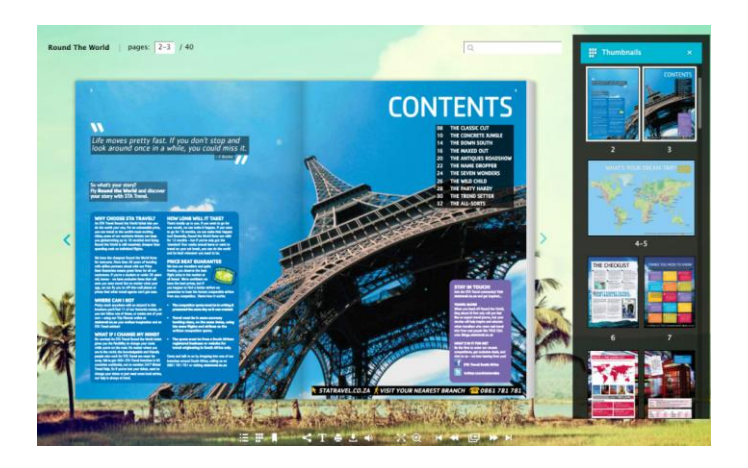

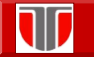

### **Slideshow-uri on line - free**

- Youtube: <https://www.youtube.com/upload>
- □ Slideful: [http://slideful.com](http://slideful.com/)
- Photosnack: <http://www.photosnack.com/>
- □ Kizoa: <http://www.kizoa.com/>
- □ PhotoPeach: <http://photopeach.com/>
- □ Slidely: <http://slide.ly/>

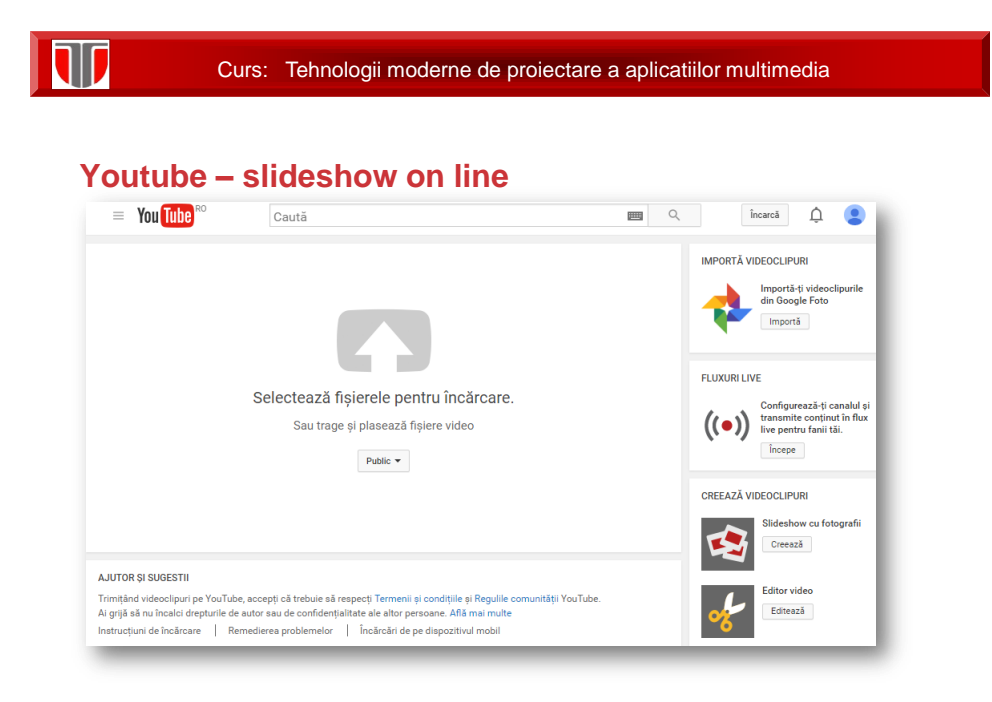

#### **Slideful**

 $\overline{\mathbb{U}}$ 

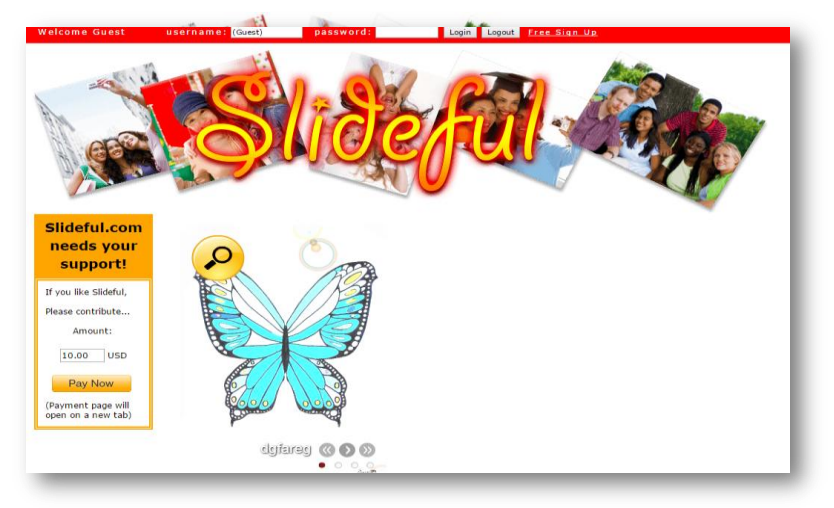

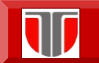

Curs: Tehnologii moderne de proiectare a aplicatiilor multimedia

#### **[Photosnack](http://www.photosnack.com/)**

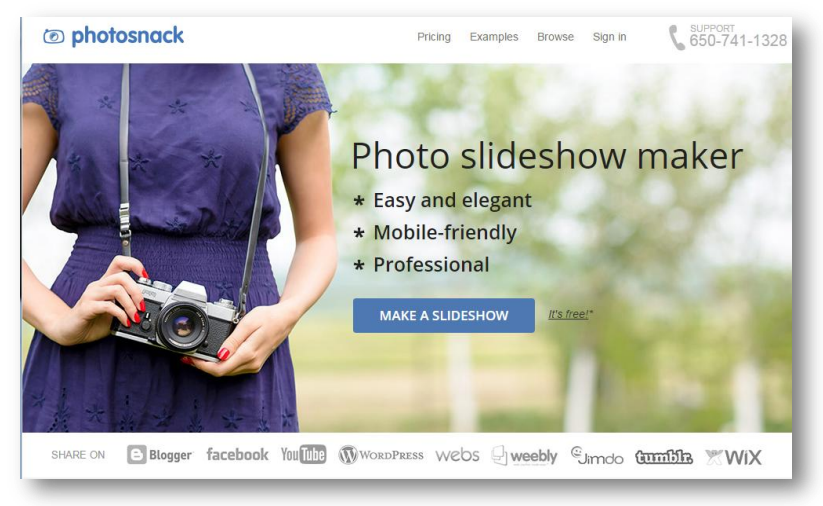

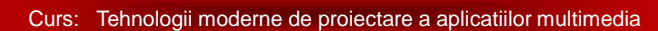

#### **Kizoa**

 $\overline{\mathbf{w}}$ 

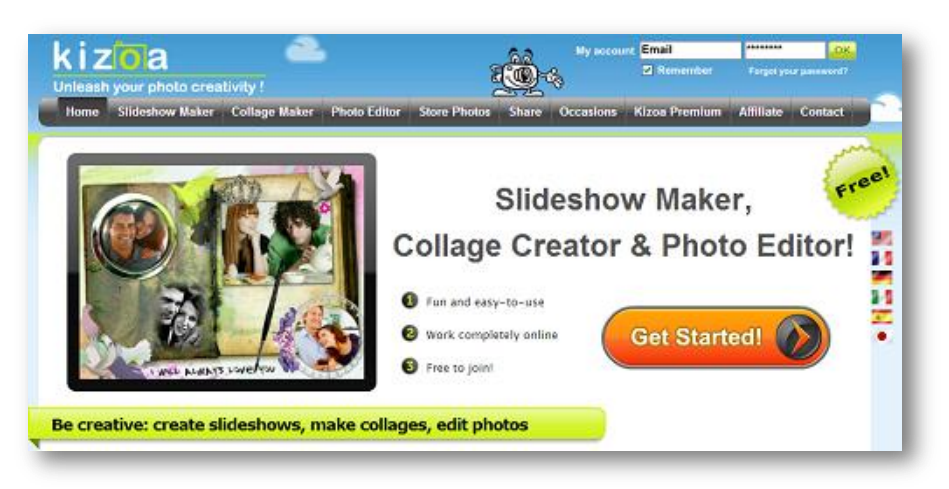

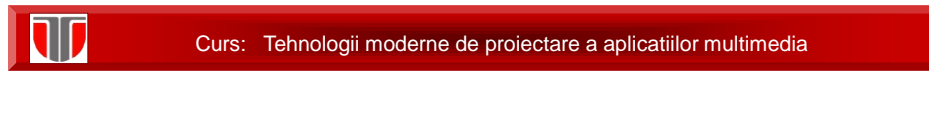

### **PhotoP[each](http://photopeach.com/)**

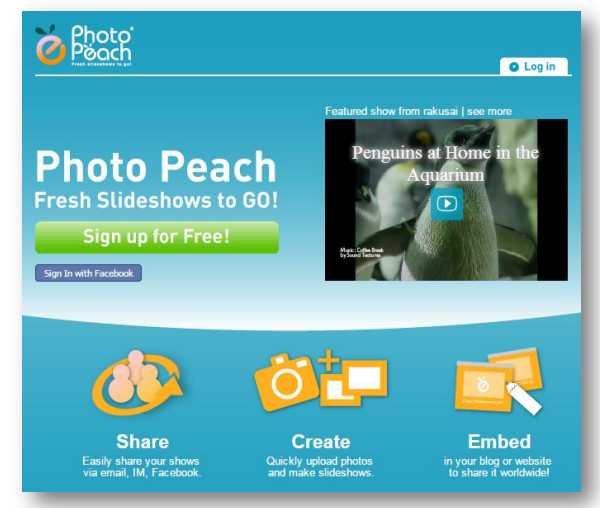

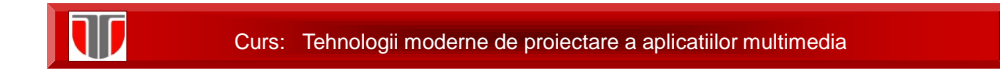

### **Sl[ide.ly](http://slide.ly/)**

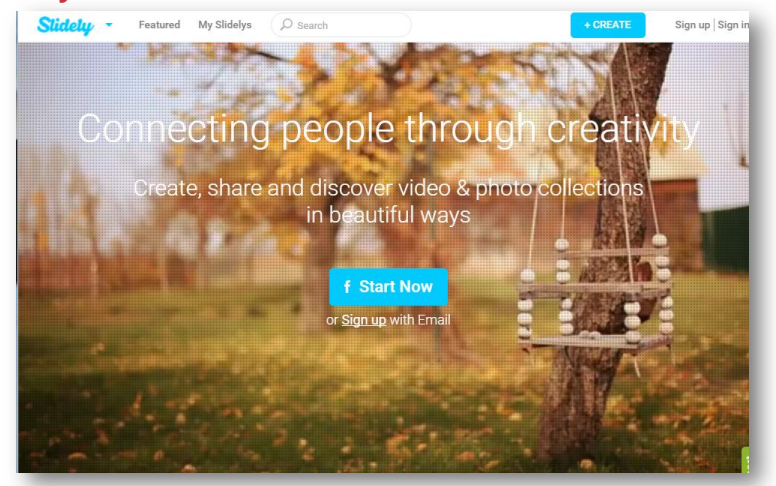

W Curs: Tehnologii moderne de proiectare a aplicatiilor multimedia

#### **Flipping books - comerciale**

- □ FlippingBook: <https://flippingbook.com/> (on line & desktop)
- □ FlipHTML5: <http://fliphtml5.com/>(desktop)
- □ Digital Brochure: <http://www.digital-brochure.com/> (desktop)

### **Flipping books - gratuite**

- □ AnyFlip: <http://anyflip.com/> (on line)
- □ FlipSnack:

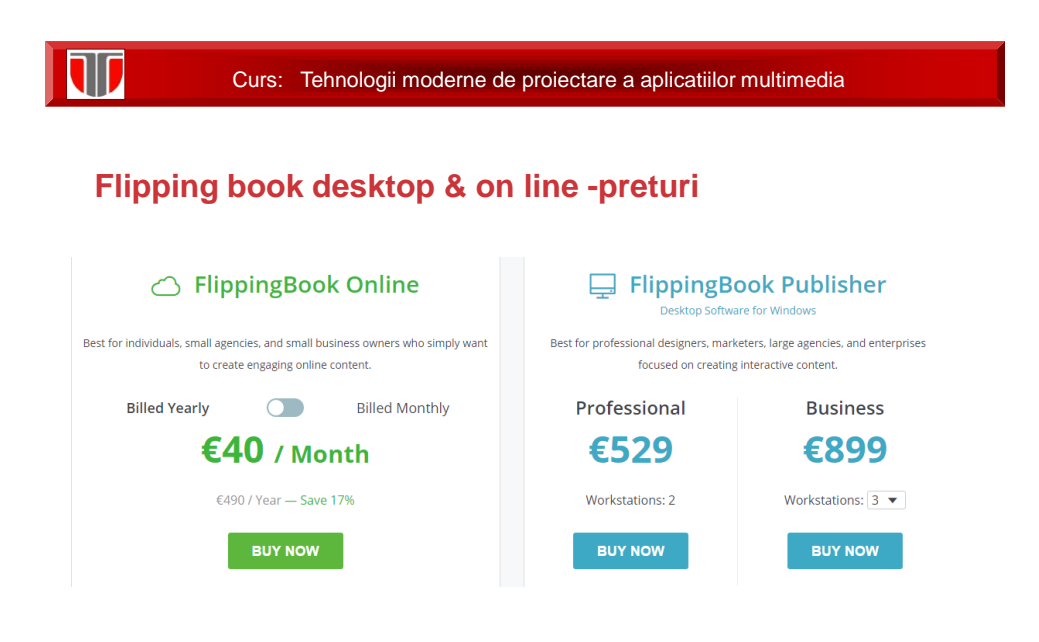

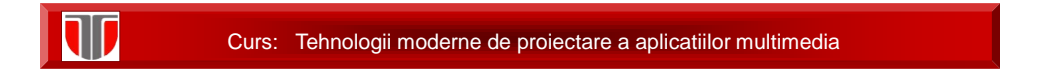

# **FlipHTML5 - desktop -preturi**

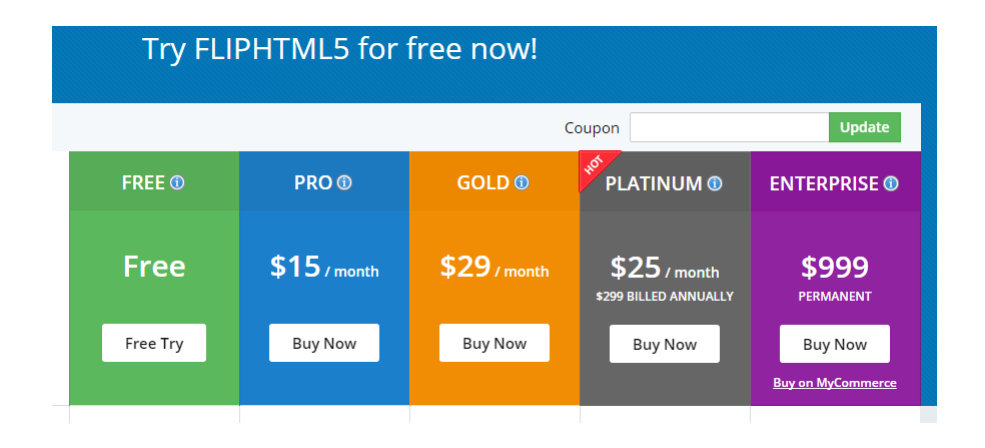

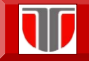

### **Digital Brochure**

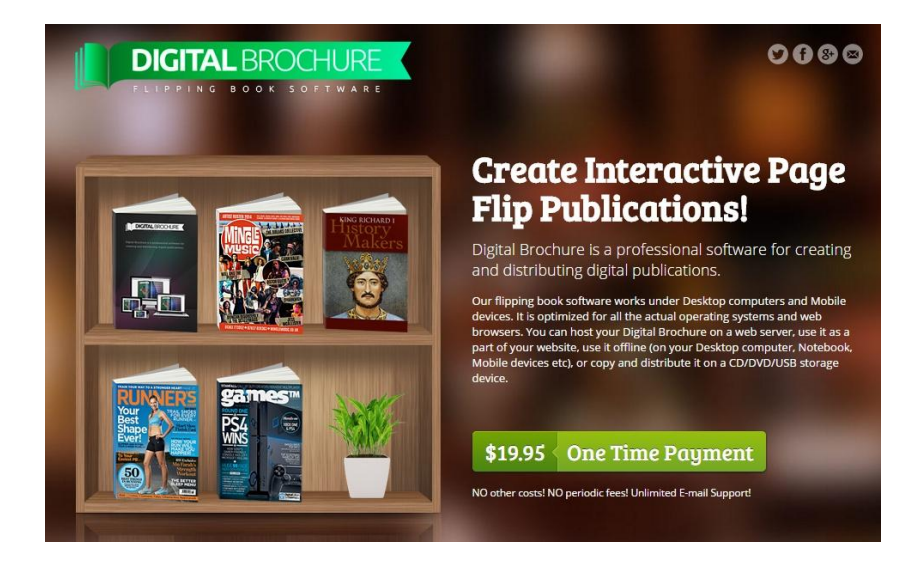

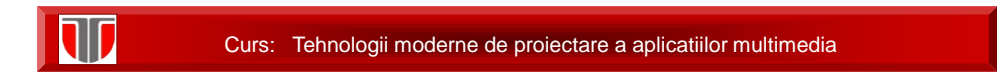

# **AnyFlip – on line –free (+ variante premium)**

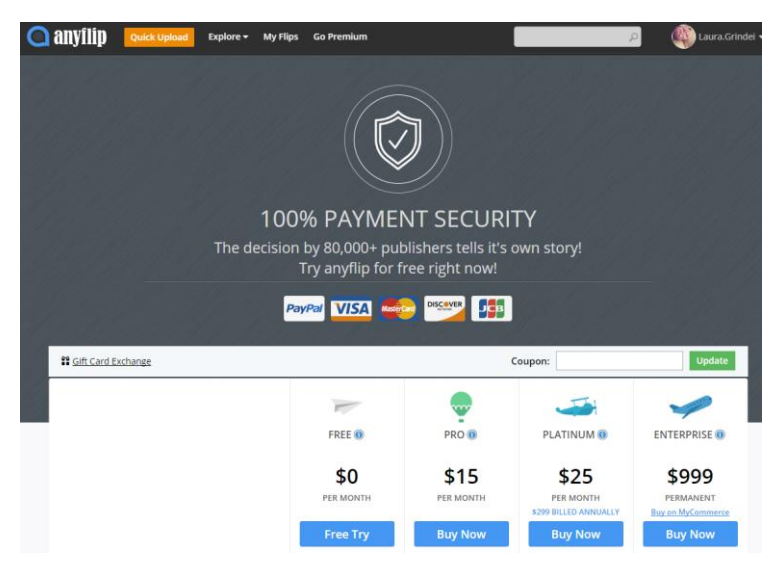

## **Flipsnack – on line –free (+ variante premium)**

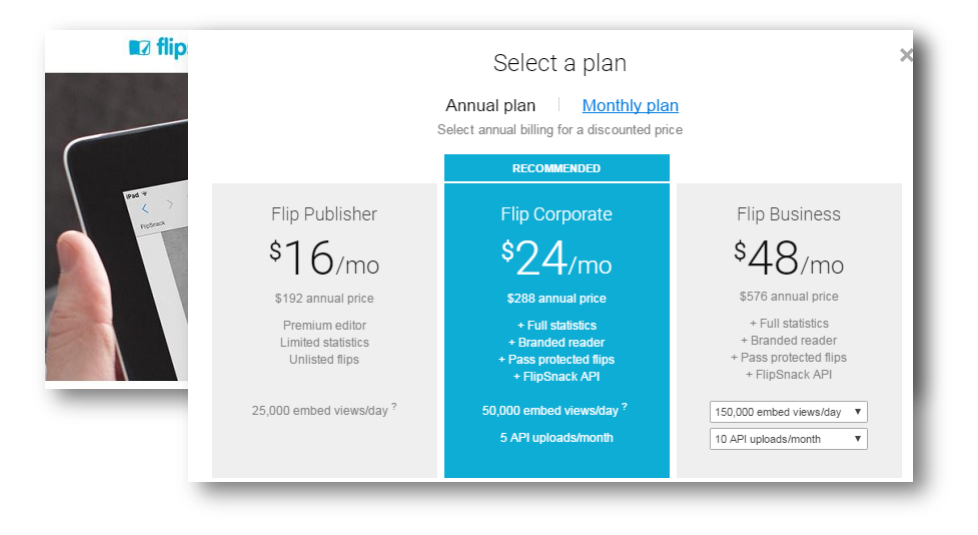

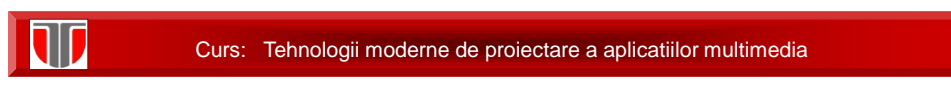

## **Aplicatie 3**

 $\square$  realizati o aplicatie de tip flipping book sau slideshow utilizand fie instrumentele prezentate fie alte instrumente disponibile

 $\Box$  integrati aplicatia realizata intr-un site web